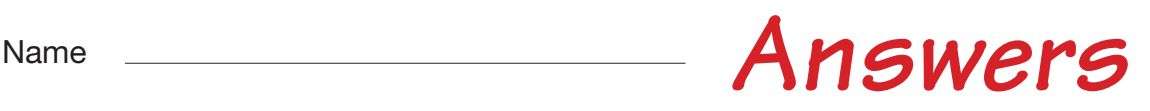

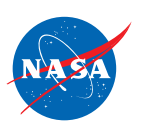

# Student Worksheet B

# *Analyzing the Starting Position of One Plane*

In this worksheet, you will work with 1 plane and 1 jet route.

- The jet route is 20 feet long.
- The plane's STARTING POSITION is its location on the jet route at time zero.
- Since we are interested in a plane's starting position, we will work mainly at time zero without running the simulator.

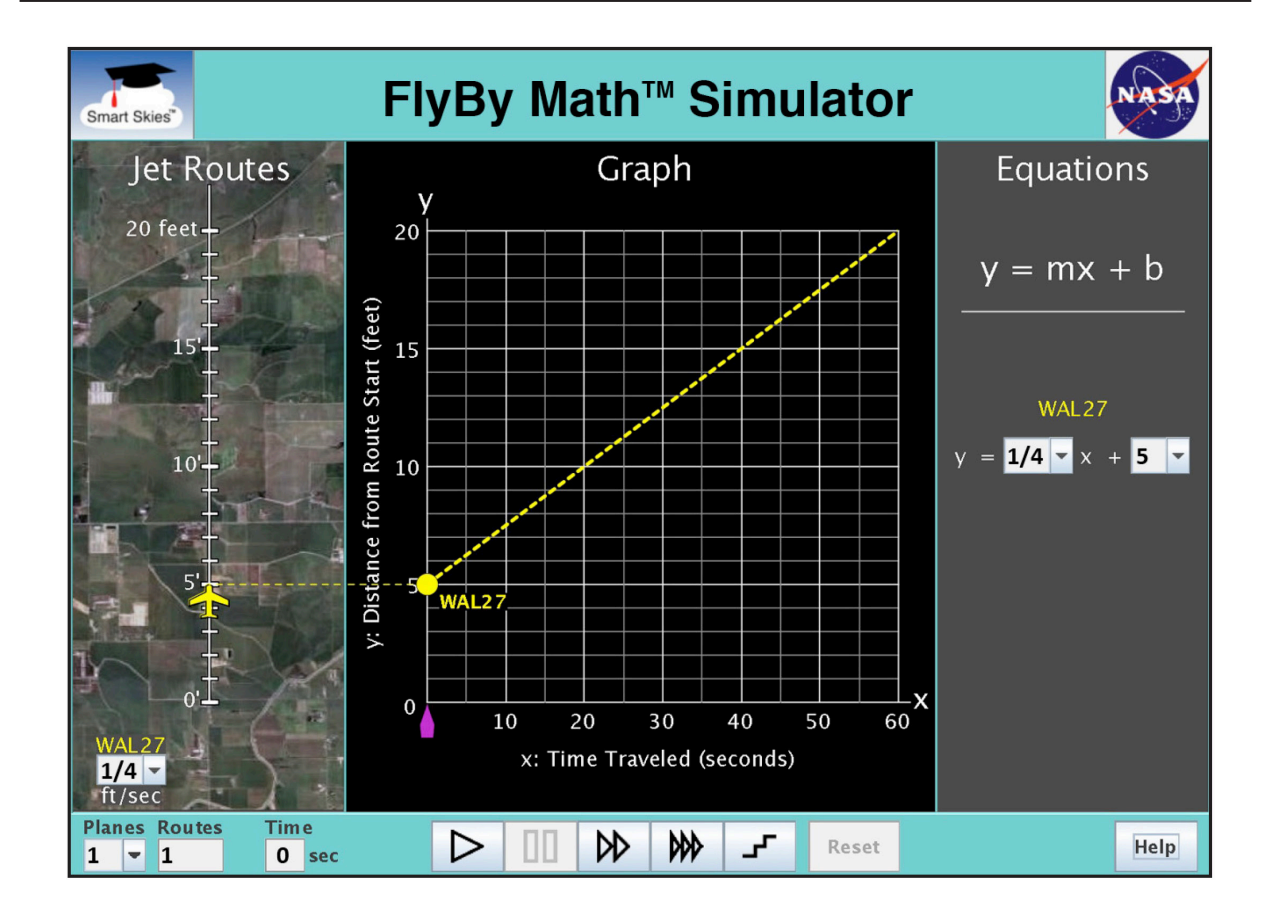

You will use the simulator to learn:

How to find a plane's starting position using the Jet Route Panel, the Graph Panel, and the Equation Panel.

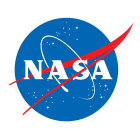

## Problem 1: Set up the simulator

- Time slider: 0 seconds
- 1 plane, 1 route
- WAL27 starting position: Choose any position from 1 ft to 10 ft.
- WAL27 speed: Choose any speed greater than 0 ft/sec.

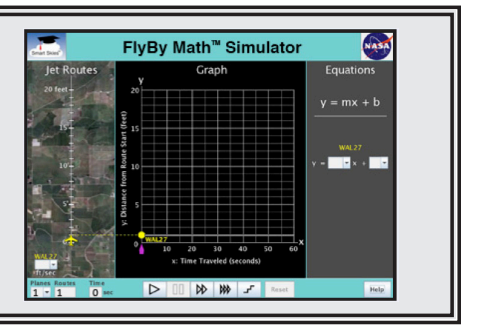

- (a) In the Jet Route Panel, slowly drag the plane forward and backward along its route. In the Graph Panel, how does the graph change as you drag the plane?
	- $\bullet$  (The line slides up or down.)
- ❍ The line rotates.
- (b) In the Jet Route Panel, slowly drag the plane forward and backward along its route. In the Graph Panel, how does the graph change as you drag the plane?
	- $\bigcirc$  The line slides up or down.
	- The line rotates.

### Problem 2: Set up the simulator

- Time slider: 0 seconds
- 1 plane, 1 route
- WAL27 starting position: Choose any position from 1 ft to 10 ft.
- WAL27 speed: Choose any speed greater than 0 ft/sec.

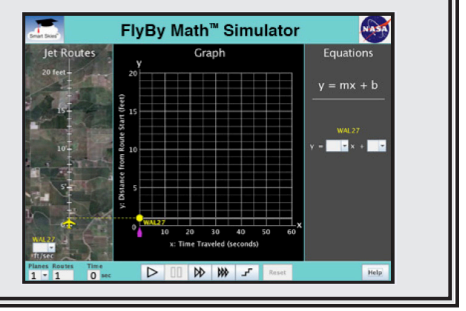

v =

(a) In the Jet Route Panel, what WAL27 starting position did you choose? *Any integer between 1 and 10, inclusive, is correct.*

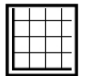

(b) In the Graph Panel, at  $x = 0$  seconds, what is the y-coordinate of the dot ( $\bullet$ ) on the WAL27 line?

(x, y) = (0 seconds, ft)

*The answer is the same as Problem 2a.*

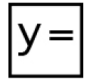

(c) In the **Equation Panel**, what is the value of b (the y-intercept) for the WAL27 equation?

b = ft *The answer is the same as Problem 2a.*

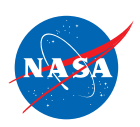

# Problem 3: Set up the simulator • Time slider: 0 seconds • 1 plane, 1 route • WAL27 speed: ⅔ ft/sec • On the jet route, drag the WAL27 plane to this starting position: 3 ft

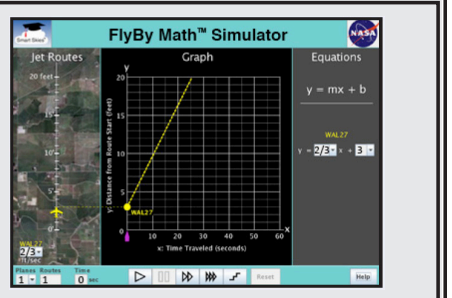

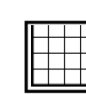

(a) In the Graph Panel, at time zero, what is the y-coordinate of the dot on the graph?  $(x, y) = (0$  seconds,  $\frac{3}{1}$  ft)

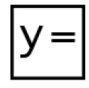

(c) In the Equation Panel, look at the WAL27 equation. Fill in the missing value in the WAL27 equation below.

 $y = \frac{2}{3}x + \_ 3$ 

# Problem 4: Set up the simulator

- Time slider: 0 seconds
- 1 plane, 1 route
- WAL27 speed: ⅔ ft/sec
- On the graph, drag the dot on the y-axis to the point (0, 5).
- Note: The y-axis is the vertical  $(\frac{1}{k})$  axis.

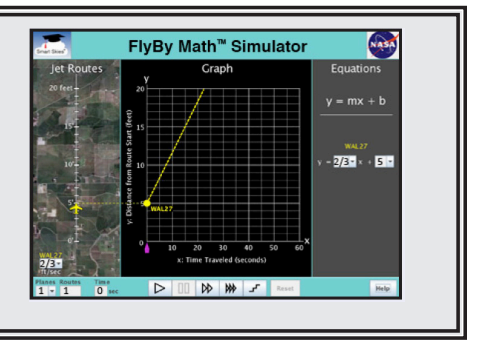

(a) In the Jet Route Panel, what is the WAL27 starting position?  $\begin{array}{@{}c@{\quad}l} 5 & \text{ft} \end{array}$ 

(b) In the Equation Panel, look at the WAL27 equation. Circle the number below that represents the WAL27 starting position.

$$
y = \frac{2}{3} x + \frac{5}{3}
$$

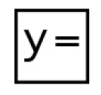

(c) In the **Equation Panel**, the equation  $y = \frac{2}{3}x + 5$  is in slope-intercept form,  $y = mx + b$ . Circle the letter below that represents the WAL27 starting position.

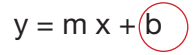

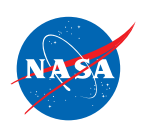

#### Problem 5: Set up the simulator

- Time slider: 0 seconds
- 1 plane, 1 route
- WAL27 speed: ⅔ ft/sec
- Enter the WAL27 equation:  $y = \frac{2}{3}x + 10$

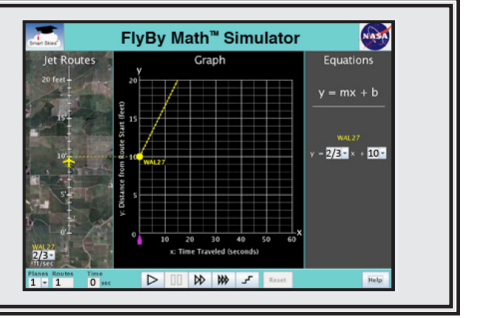

(a) In the Jet Route Panel, what is the WAL27 starting position? 10 ft

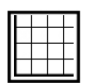

(b) In the Graph Panel, at time zero, what are the coordinates of the dot on the y-axis?

 $(x, y) = ($  **0** seconds, **10** ft)

#### *Summarizing Starting Position*

## Problem 6:

SUMMARIZE: Circle *all* the ways you can use the simulator to change a plane's starting position at time zero.

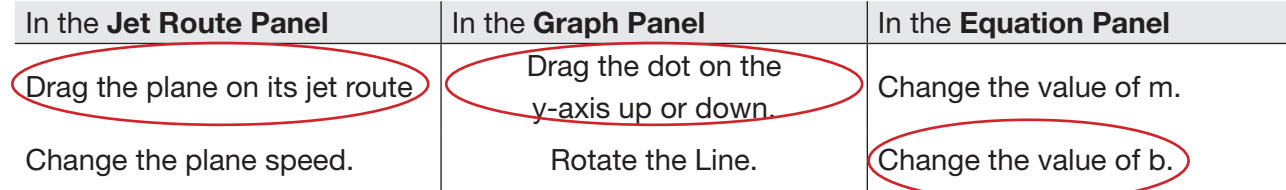

#### Problem 7:

- SUMMARIZE: Check the box for each quantity that is always the same as the WAL27 starting position.
	- ❏ The value of m (the slope) in the WAL27 equation.
	- ❏ The value of b (the y-intercept) in the WAL27 equation. ✓
	- ❏ The x-coordinate (first coordinate) of the point where the WAL27 line meets the y-axis (the vertical axis).
	- ❏ The y-coordinate (second coordinate) of the point where the WAL27 line ✓meets the y-axis (the vertical axis).

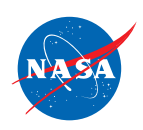

#### Problem 8: Set up the simulator

- Time slider: 0 seconds
- 1 plane, 1 route
- WAL27 speed: ½ ft/sec
- WAL27 starting position: 4 ft

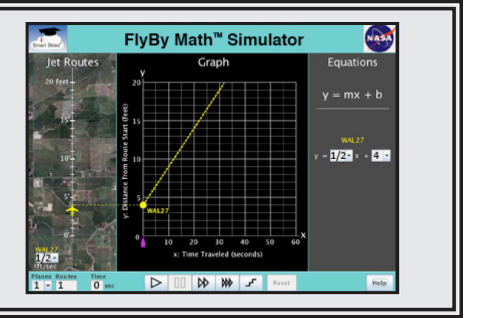

GO BEYOND: You have just studied a plane's **starting position**. Now let's run a problem and look at a plane's **ending position**.

- (a) Click Play  $\triangleright$  to run the simulator until it stops. Note: the simulator will stop at 32 seconds. In the Jet Route Panel, where is WAL27 when the simulator stops? That is, what is the WAL27 ending position? **20** ft
- (b) In the Graph Panel, when the simulator stops, what is the y-coordinate (second coordinate) of the dot ( • ) on the WAL27 line?

 $(x, y) = (32 \text{ seconds}, \underline{\text{20}} \text{ ft})$ 

(c) In the Graph Panel below, find the highlighted horizontal line at the top of the grid.

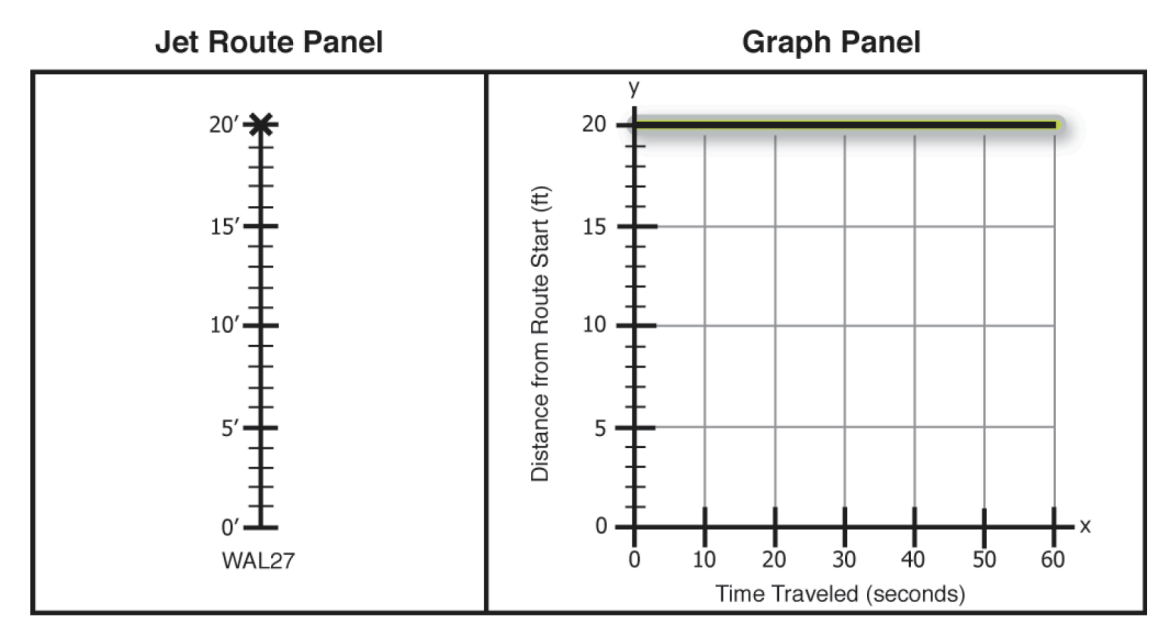

Each point on that horizontal line has y-coordinate 20 feet.

When the dot is anywhere on the horizontal line at 20 feet, where is the plane on its jet route?

- $\bigcirc$  The plane is at the start of its jet route.
- $\bullet$  The plane is at the end of its jet route.
- O Cannon determine the location of the plane on its jet route.